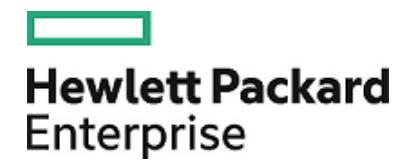

# HPE Operations Agent

ソフトウェアバージョン: 12.01 Windows®、HP-UX、Linux、Solaris、AIX オペレーティング システム向け

コンセプト ガイド

ドキュメント リリース日: 2017 年 8 月 ソフトウェア リリース日: 2017 年 8 月

ご注意

### 保証について

Hewlett Packard Enterprise Development Company, L.P 製品およびサービスに関する保証は、これらの製品およ びサービスに付随する明示的保証書に記載された内容に限定されます。本文書には、追加の保証を規定している 箇所はありません。HPE は、本文書に含まれる技術的または編集上の誤りや遺漏に対して、責任を負わないものと します。

この情報は予告なしに変更されることがあります。

#### 法律上の権利の制限について

本書で取り扱っているコンピュータ ソフトウェアは秘密情報であり、その保有、使用、または複製には、HPE から使用 許諾を得る必要があります。FAR 12.211 および 12.212 に従って、商用コンピュータ ソフトウェア、コンピュータ ソフト ウェアのドキュメント、および商用アイテムの技術データは、ベンダの標準商用ライセンスに基づいて米国政府にライセ ンスが付与されます。

### 著作権について

© Copyright 2016 Hewlett Packard Enterprise Development LP

### 商標 について

Adobe ® は、Adobe Systems Incorporated (アドビシステムズ社) の商標です。

Microsoft® および Windows® は、米国におけるMicrosoft Corporationの登録商標です。

UNIX® はThe Open Group の登録商標です。

この製品には、汎用圧縮ライブラリ「zlib」インターフェイス (Copyright © 1995-2002 Jean-loup Gailly and Mark Adler) が含まれます。

### ドキュメントの更新情報

本書のタイトルページには、以下の識別情報が含まれています。

• ソフトウェア バージョン番号。ソフトウェアのバージョンを示します。

<sup>l</sup> ドキュメント リリース日付。ドキュメントがアップデートされるたびに変更されます。

<sup>l</sup> ソフトウェア リリース日付。ソフトウェアのこのバージョンのリリース日付を示します。

最新のアップデートを確認したり、ドキュメントの最新エディションを使用しているかどうかを確認したりするには、以下 のURL にアクセスしてください。**https://softwaresupport.hpe.com**

このサイトでは、HPE Passport への登録とサイン インが必要となります。HPE Passport ID を登録するには、次の URL にアクセスしてください。**https://hpp12.passport.hpe.com/hppcf/createuser.do**

または、HPEソフトウェアサポートページ上部の登録リンクをクリックしてください。

また、適切な製品サポート サービスをお申し込みいただいた場合は、アップデート版または新版をお送りします。詳細 は、正規販売代理店にお問い合わせください。

### サポート

次のHPE ソフトウェア サポート オンラインのWeb サイトにアクセスしてください。**https://softwaresupport.hpe.com**

このWeb サイトにはHPE ソフトウェアの製品、サービス、サポートに関する詳細情報とコンタクト先が示してあります。

HPE ソフトウェア サポート オンラインでは、セルフソルブ技術情報を提供しています。ビジネスの管理に必要なインタラ クティブな技術サポート ツールに、すばやく効率的にアクセスすることができます。サポート Web サイトを使用することに より、重要なサポート カスタマとして以下のメリットを受けることができます。

- 興味のある知識に関するドキュメントを検索する
- <sup>l</sup> サポート ケースおよび機能強化要求を提出し追跡する
- <sup>l</sup> ソフトウェアのパッチをダウンロードする
- サポート契約を管理する
- <sup>l</sup> HPE サポートの連絡先を調べる
- 利用可能なサービスに関する情報を確認する
- 他のソフトウェア カスタマと議論を始める
- ソフトウェアトレーニングに関して調査し登録する

ほとんどのサポート領域では、HPE Passport ユーザーとして登録し、サイン インする必要があります。また、多くの場 合、サポート契約が必要となります。HPE Passport ID を登録するには、以下のWeb サイトにアクセスしてください。

#### **https://hpp12.passport.hpe.com/hppcf/createuser.do**

アクセス レベルの詳細については、次のURL にアクセスしてください。

#### **https://softwaresupport.hpe.com/web/softwaresupport/access-levels**

**HPE Software Solutions Now** は、HPSWのソリューションと統合に関するポータルWeb サイトです。このサイトで は、お客様のビジネスニーズを満たすHPE製品ソリューションを検索したり、HPE 製品間の統合に関する詳細なリス トやITILプロセスのリストを閲覧することができます。このサイトのURL は**https://softwaresupport.hpe.com/** です。

# 目次

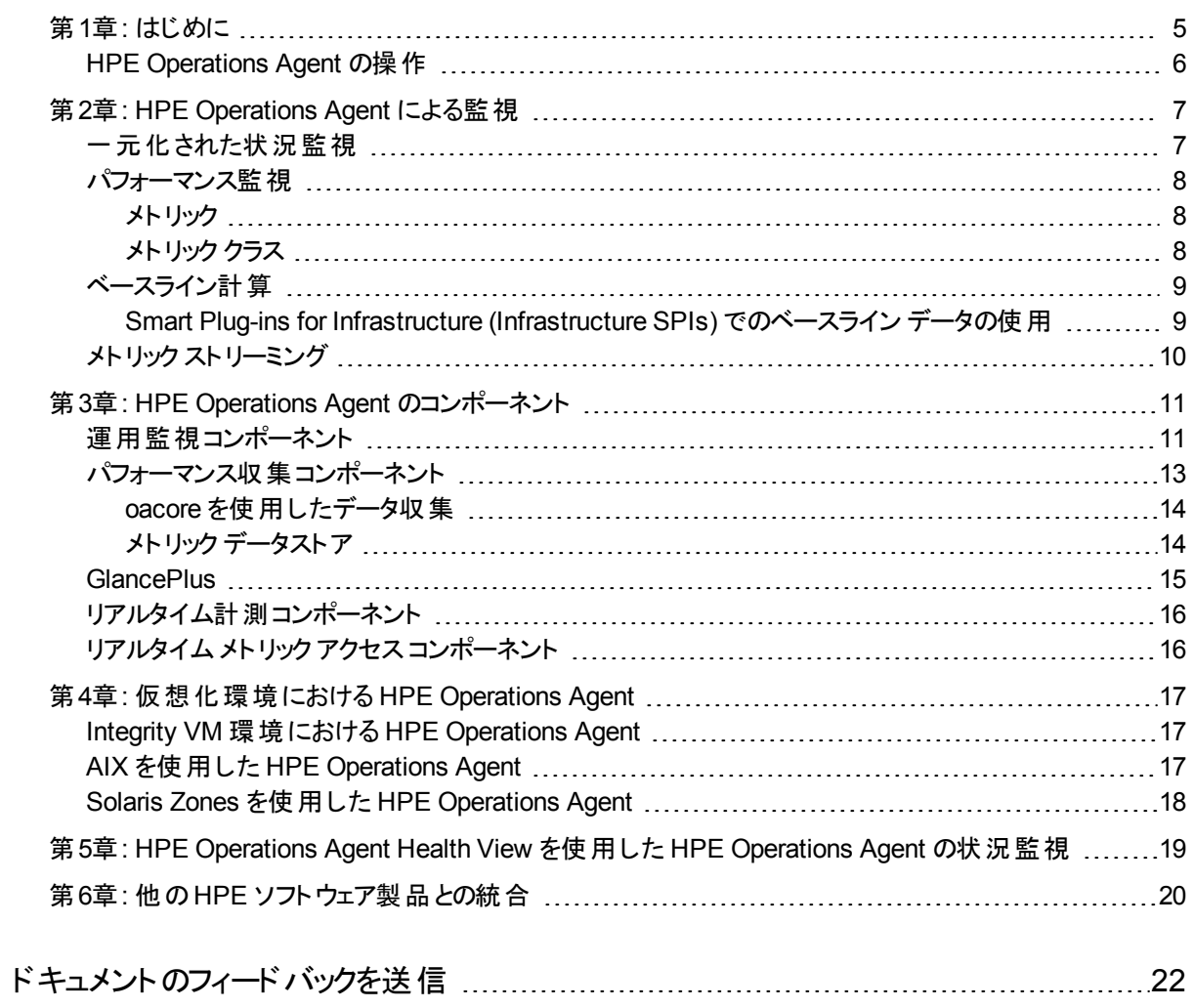

## <span id="page-4-0"></span>第1章: はじめに

HPE Operations Agent はシステムの重要な要素の状況、パフォーマンス、リソース使用率、 および可用性を示すメトリックを収集することにより、システムの監視を可能にします。HPE Operations Agent は組み込まれたデータ コレクタを使用し、システム全体のパフォーマンスお よび状 況 のデータを継 続 的 に収 集し、収 集したデータを メトリック データストア に格 納しま す。

HPE Operations Agent を HPOM、Operations Manager i (OMi)、Performance Manager、 および Performance Dashboard と組み合わせて使用すると、ビジネス アプリケーション、イン フラストラクチャ (システムリソース) 監視対象システムで実行されているアプリケーション負荷を 監視できるようになります。HPE Operations Agent は障害を統合し、以下を可能にすること で、IT アプリケーション インフラストラクチャ全体のパフォーマンス監視を可能にします。

- オペレーション管理 HPE Operations Agent は異種 ソースから収集したイベントおよびパ フォーマンス データを統合します
- パフォーマンス管理 HPE Operations Agent はパフォーマンスの問題を特定し、リアルタイ ムの診断機能を提供します

次の図は、ネットワーク環境でのHPE Operations Agent の機能の概要を示します。

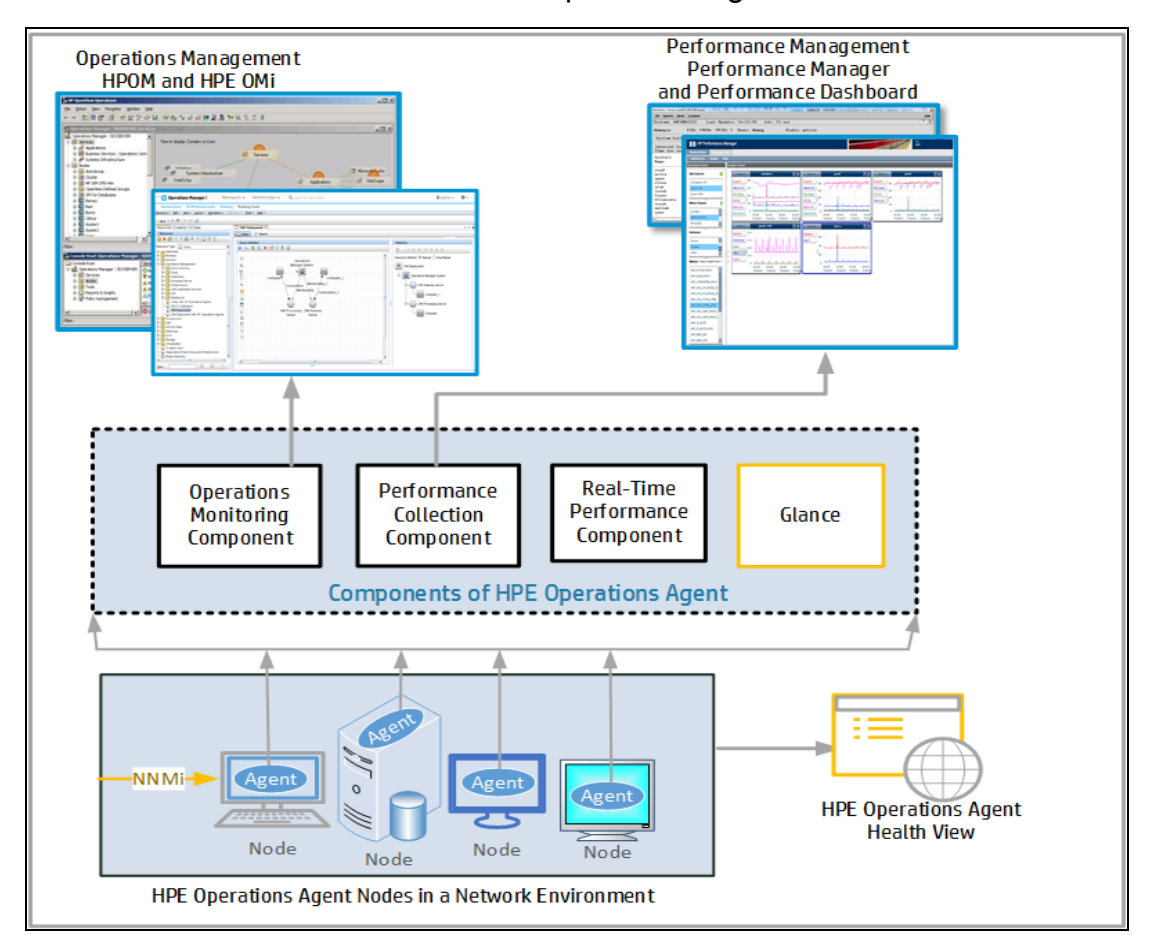

<span id="page-5-0"></span>インタラクティブな画像 - 各コンポーネントをクリックすると、詳細が表示されます。

## HPE Operations Agent の操作

HPE Operations Agent は以下の順序で機能します。

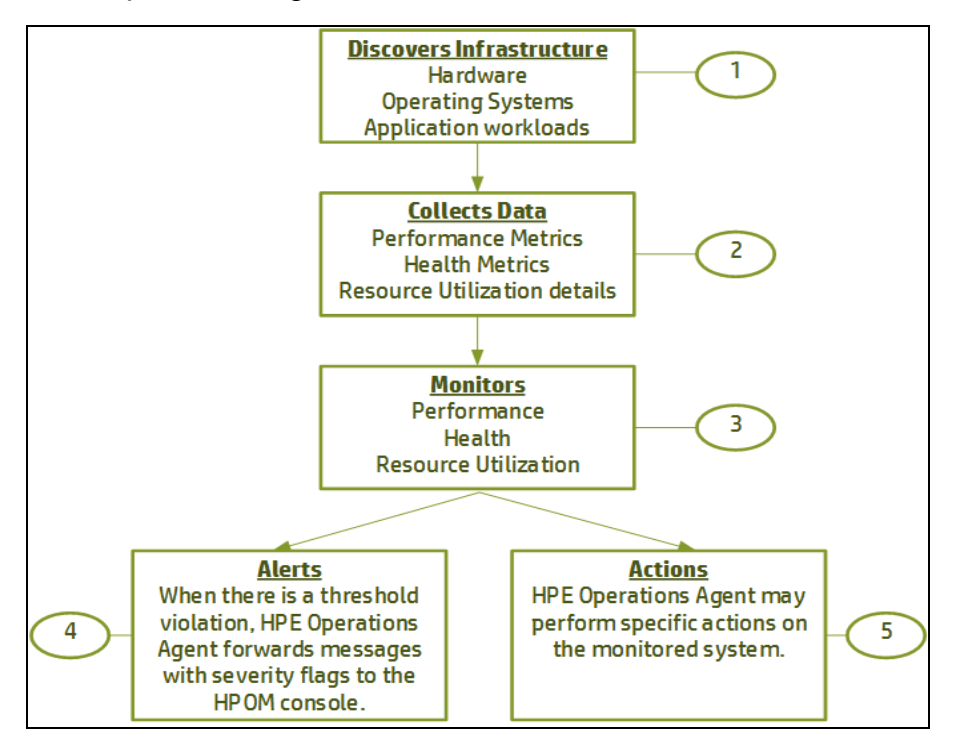

インタラクティブな画像 - 各コンポーネントをクリックすると、詳細が表示されます。

- 1. インフラストラクチャの検出**:** HPE Operations Agent をシステムにインストールして構成す ると、ハードウェア (CPU、ディスクなど) やオペレーティング システム、アプリケーション負荷 などのインフラストラクチャ要素が検出されます。
- 2. データ収集**:** HPE Operations Agent によって、システムパフォーマンス データの収集とロ グ処理が開始されます。収集されたシステムパラメータは、エージェントのデータストアにメ トリック形式で格納されます。HPE Operations Agent を設定し、デフォルトの収集スケ ジュールと格納するメトリックの範囲を変更することができます。
- 3. 監視**:** 配布されたポリシーの仕様に基づいて、HPE Operations Agent はメトリックの値と 事前設定値を比較します。
- 4. アラート**:** しきい値違反が発生すると、HPE Operations Agent は重要度フラグ付きの メッセージを HPOM コンソールに転送し、監視システムのパフォーマンス ボトルネックを通 知します。
- 5. アクション**:**監視対象システム上に事前設定された特定のアクションが HPE Operations Agent によって実行されます。

## <span id="page-6-0"></span>第2章: HPE Operations Agent による監視

要件に基づいて、HPE Operations Agent をインストールして、システムのパフォーマンスと状 況の両方、または以下のいずれかを監視することができます。

- [一元化された状況監視](#page-6-1)
- <span id="page-6-1"></span>• [パフォーマンス監視](#page-7-0)

### 一元化された状況監視

HPOM の管理概念は、管理サーバーと管理ノード間の通信に基づいています。HPOM ベー スの管理環境に HPE Operations Agent をインストールすると、ネットワーク環境に配備され たシステムとアプリケーションを、中央コンソールから監視、管理できます。HPOM コンソールか らエージェント ノードに配布されたポリシーを使用すれば、エージェントのさまざまな監視機能 を有効化できます。

HPE Operations Agent はさまざまなシステム パフォーマンス メトリックとプロセス イベントを収 集し、関連する情報を HPOM コンソールにメッセージ形式で転送します。HPOM はこれらの メッセージを受け取ると、管理ノード上の問題を防止または修正するアクションで応答しま す。

SPI を使用すると、監視対象システム上で実行されているアプリケーション負荷に関する重 要なメトリックを収集できます。システム パフォーマンスとアプリケーションのメトリックを組み合わ せることにより、 ハード ウェアおよびソフト ウェア資 産 の状 況 とパフォーマンスを、 バランスよく調 杳 することができます。

注**:** HPE Operations Agent ノードは HTTPS モード通信を使用することにより、管理 サーバーと同様に、互いに通信することができます。詳細については、『HPE Operations Agent ユーザー ガイド』の「安全な環境における HPE Operations Agent」の章および 『HPE Operations Agent and HPE Operations Smart Plug-ins for Infrastructure インス トールガイド』の「安全な環境でのHPE Operations Agent の設定」の章を参照してくだ さい。

ポリシーと SPI の詳細については、次のドキュメントを参照してください。

- HPE Operations Smart Plug-in for System Infrastructure ユーザー ガイド
- HPE Operations Smart Plug-in for Cluster Infrastructure ユーザー ガイド
- HPE Operations Smart Plug-in for Virtualization Infrastructure ユーザー ガイド

### <span id="page-7-0"></span>パフォーマンス監視

HPE Operations Agent が HPOM によって管理されていない場合、HPE Operations Agent は、システム全体のパフォーマンス データを継続的に収集し、収集したデータをデータストアに 格納します。

ovcodautil プログラムや extract プログラムなどのユーティリティを使用して、収集したデー タを抽出することができます。extract プログラムの詳細については、『HPE Operations Agent ユーザー ガイド』を参照してください。HPE Operations Agent を HP Performance Manager や HP Reporter などのデータ分 析 ツールと統合し、グラフやレポートを使 用してデー タを分析することができます。

### <span id="page-7-1"></span>メトリック

メトリックは、システム(またはアプリケーション) の運用またはパフォーマンスの具体的特性を定 義する測定基準です。HPE Operations Agent の収集メカニズムにより、これらの測定値が 収集され、今後使用するためにデータストアに格納されます。メトリック値としては、数字、 ブール値、文字列などがあり得ます。

### <span id="page-7-2"></span>メトリック クラス

システム要素のパフォーマンスに関する完全な全体像を提供する関連するメトリック セット は、エージェントのデータストアにメトリック クラスとして表現されます。

HPE Operations Agent は以下のメトリック クラスを使用します。

- 1. グローバル**:** HPE Operations Agent は、リソースのすべてのインスタンスからデータを収集 します。複数インスタンス リソースの場合、HPE Operations Agent はすべてのインスタン スのメトリック値を集計し、集計 (平均) 値をグローバルクラス配下に記録します。このメ トリック クラスの接頭辞は GBL\_ です。
- 2. プロセス**:** 監視システムで稼働するすべてのプロセスに関連するメトリックが含まれます。こ のメトリック クラスの接頭辞は PROC\_ です。
- 3. アプリケーション**:** アプリケーションは実際には監視システムで稼働する複数のプロセスの集 合であり、HPE Operations Agent はそのアプリケーションを定義するメカニズムを提供し ています。HPE Operations Agent の設定でアプリケーション クラスを定義すると、監視シ ステムで稼働する事前定義されたすべてのアプリケーションに関連するメトリックを含むこと ができます。このメトリック クラスの接頭辞は APP\_ です。
- 4. ディスク**:** 監視システムのディスクに関連するメトリックが含まれます。このメトリック クラスの 接頭辞は BYDSK\_ です。
- 5. ネットワーク インターフェイス**:** 監視システムで利用可能なすべてのネットワーク インターフェ イスに関連するメトリックが含まれます。このメトリック クラスの接頭辞は BYNETIF\_ で す。
- 6. **CPU:** 監視システムで利用可能なすべてのCPU に関連するメトリックが含まれます。こ のメトリック クラスの接頭辞は BYCPU です。
- 7. コア **CPU:** ハイパー スレッディングが有効なシステムにおける CPU の1 コア当りの値を示 すすべてのメトリックが含まれます。このメトリック クラスの接頭辞は BYCORE\_ です。
- 8. ファイルシステム**:** 監視システムで利用可能なすべてのファイルシステムに関連するメト リックが含まれます。このメトリック クラスの接頭辞は FS\_ です。
- 9. 論理システム**:** HPE Operations Agent は、仮想システムにインストールすることが可能で す。このメトリック クラスには、ホスト システムの論理要素 (ゲスト システムの要素) のパ フォーマンスを示すすべてのメトリックが含まれます。 このメトリック クラスの接頭辞は BYLS\_ です。
- 10. 論理ボリューム**:** 監視システムの論理ボリュームに関連するすべてのメトリックが含まれま す。このメトリック クラスの接頭辞は LV です。
- 11. トランザクション**:** 監視システムで実行されるすべてのシステムトランザクションに関連する メトリックが含まれます。このメトリック クラスの接頭辞は TT\_ です。
- 12. **HBA**: 監視システムで稼働するすべてのホスト バス アダプタ (HBA) に関連するメトリック が含まれます。このメトリック クラスの接頭辞は BYHBA\_ です。

## <span id="page-8-0"></span>ベースライン計算

HPE Operations Agent の監視機能とアラート機能は、ベースライン計算を使用することで 強化されます。ベースライン計算とは、履歴データに基づいて基準値を計算して返すプロセ スのことです。1 特定の期間のベースライン データを計算するには、前の週の対応する期間に 収集されたメトリック データが用いられます。 ベースライン データは、 毎時 末 に計 算され、 メト リック データストアに保存されます。ベースライン データには、最小値、最大値、平均値、標 準偏差値が含まれます。

ベースライン データは次の用途に用いられます。

- 毎日のパフォーマンスを監視するための基準値の設定。
- パフォーマンスの傾向を分析するための基準値の設定。
- <span id="page-8-1"></span>• リソース使用率のパターンを分析するための最適なしきい値の動的な設定。

### Smart Plug-ins for Infrastructure (Infrastructure SPIs) でのベー スライン データの使用

#### 注**:**

Infrastructure SPI 11.1x (AdaptiveThresholding) ポリシーは HPE Operations Agent バージョン 12.01 で動作します。

Infrastructure SPI 12.01 (AdaptiveThresholding) ポリシーは HPE Operations Agent バージョン 11.xx では動作しません。

HPE Operations Agent のデータ コレクタによって収集されたデータは、ベースライン データの 計算に使用されます。ベースライン データは次のInfraSPI ポリシーによって使用されます。SI-ConfigureBaselining ポリシーと SI-AdaptivethresholdingMonitor ポリシー。これらのポリシー はパフォーマンスとリソース使用率の監視に使用されます。

SI-ConfigureBaselining ポリシーと SI-AdaptivethresholdingMonitor ポリシーは、最適なしき い値を設定するのに適応しきい値のコンセプトを使用します。適応しきい値を使用すれば、 しきい値を動的に計算できます。しきい値違反が発生すると必ず警告メッセージが生成され ます。

<span id="page-9-0"></span>詳細については、『HPE Operations Agent ユーザー ガイド』を参照してください。

## メトリック ストリーミング

HPE Operations Agent を使用すると、カスタムメトリックをデフォルトのシステム パフォーマンス メトリック クラスと共にメトリック データストアに記録できます。

HPE Operations Agent 12.01 では、メトリック ストリーミング機能を利用することで、カスタム メトリックとシステムパフォーマンス メトリックをストリーミングで使用することもできます。メトリック ストリーミングは、メトリックストリーミング設定ポリシーを使用して設定できます。

#### 仕組み**:**

メトリック ストリーミングを使用すると、メトリック データをターゲットのサブスクライバ (例: パフォー マンス エンジン) にストリーミングして、そのデータをグラフの作成 や分析 に使用できます。デー タを **hpsensor** に送信し、HPE Operations Manager i (OMi) から HPE Operations Agent にメトリック ストリーミング設定ポリシーをデプロイして、メトリック データをストリーミングすることが できます。

**hpsensor** にデータを送信するために、REST ベースのインターフェイスが用意されています。 **hpsensor** は、設定された間隔でターゲットのサブスクライバに送信データを発行します。デー タを **hpsensor** に送信するには、その前に、提供されている REST API を使用して、登録 情報を **hpsensor** にポストする必要があります。

カスタムデータのログ機能とメトリック ストリーミング機能の使用方法の詳細については、 『HPE Operations Agent ユーザー ガイド』を参照してください。

<sup>1</sup>履歴データは、1 時間前までに収集されたデータで、メトリックデータストアに格納されます。

## <span id="page-10-0"></span>第3章: HPE Operations Agent のコンポーネン ト

HPE Operations Agent には、以下の主な運用コンポーネントが含まれています。

- <sup>l</sup> [運用監視](#page-10-1)
- [パフォーマンス収集](#page-12-0)
- [リアルタイム計測](#page-15-0)
- <sup>l</sup> [リアルタイムメトリック](#page-15-1) アクセス
- [GlancePlus](#page-14-0)

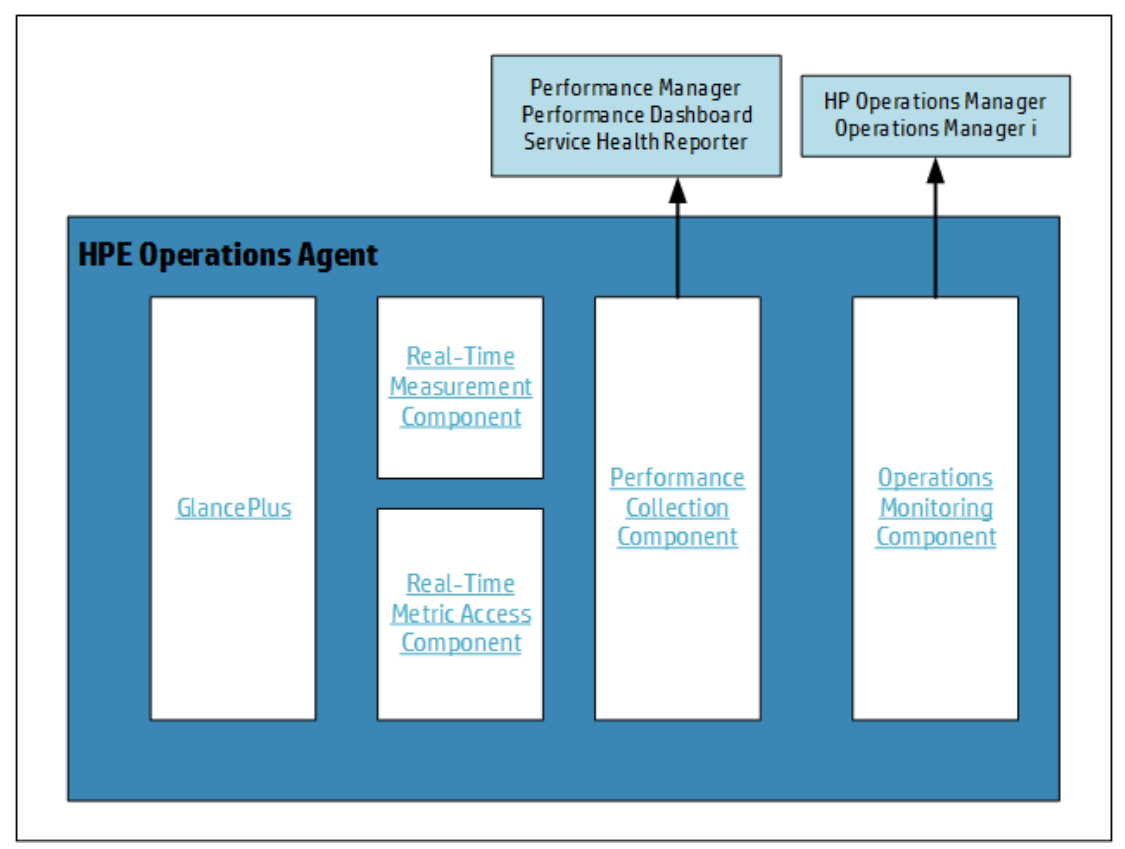

<span id="page-10-1"></span>インタラクティブな画像 - 各コンポーネントをクリックすると、詳細が表示されます。

## 運用監視コンポーネント

このコンポーネントは HP Operations OS Inst Adv SW LTU、および HP Ops OS Inst to Realtime Inst LTU を使用する場合にのみ使用できます。

運用監視コンポーネントは、HPE Operations Agent の監視およびメッセージング機能を構 築します。運用監視コンポーネントを使用して、以下のタスクを実行できます。

- 事前定義されたしきい値と対比して、データ コレクタが収集したデータを監視する
- <sup>l</sup> 監視メトリックが事前設定されたしきい値に違反したとき、アラート メッセージを生成する
- <sup>l</sup> メッセージを HPOM コンソールに転送する

運用監視コンポーネントは以下のコンポーネントで構成されます。

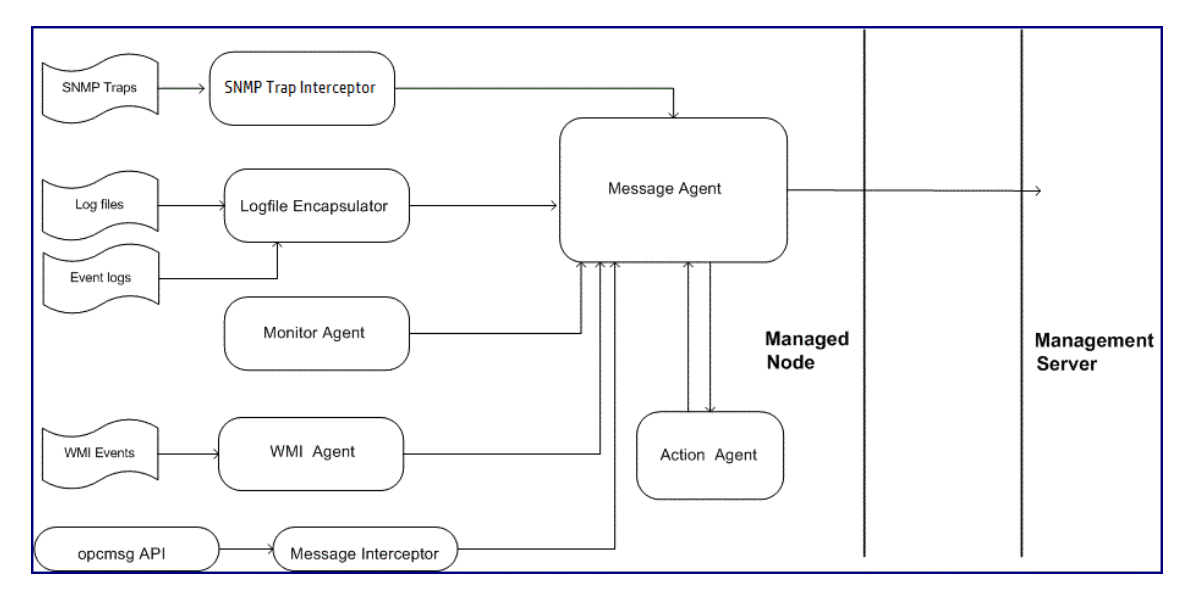

メッセージ エージェント: メッセージ エージェントは監視エージェント、ログ ファイルエンキャプス レータ、イベント インターセプタなどのさまざまなメッセージ ソースからメッセージを受信します。 そして、適切なアラートと通知を HPOM メッセージ ブラウザに送信します。

**SNMP** トラップ インターセプタ: SNMP トラップ インターセプタは、ノードで生成された、またはア プリケーションからのSNMP トラップを傍受します。ポリシーに基づいてイベントを統合または抑 制し、メッセージ エージェントをトリガし、SNMP トラップを HPOM メッセージ ブラウザに送信し ます。

ログ ファイル エンキャプスレータ : ログ ファイル エンキャプスレータ コンポーネント は、オペレーティ ング システムやノード上で稼働するアプリケーションにより生成されたさまざまなログ ファイルを 分析します。

ノード上で使用可能なログ ファイルエントリポリシーから得られる情報に基づいて、ログ ファイ ルエンキャプスレータは使用可能なログ ファイルから特定のメッセージまたはパターンを検索し ます。メッセージ文字列またはパターンが一致すると、ログ ファイルエンキャプスレータはメッ セージをメッセージ エージェントに送信し、そのエージェントは適切な通知を HPOM メッセージ ブラウザに送信します。

監視エージェント: 監視エージェントは定期的な間隔で、さまざまな情報源 (監視オブジェク ト) から取得したデータを事前定義されたしきい値と対比して評価し、しきい値違反の発生 時に適切なメッセージをメッセージ エージェントに送信します。

**WMI** インターセプタ: WMI インターセプタにより、WMI (Windows Management

Instrumentation) を使用してリモート ノード (またはローカルノード) と通信することが可能とな ります。

ポリシーのWindows 管理インターフェイス タイプを使用すれば、ローカルで使用可能な、また はリモート システムのWMI クラスとインスタンスを監視するように HPE Operations Agent に指 示することができます。ポリシーに設定された条件に基づいて、WMI インターセプタは適切な メッセージを生成する、またはアクションを開始することができます。

メッセージ インターセプタ: メッセージ インターセプタ コンポーネントは、opcmsg ユーティリティとさ まざまな API から到達したメッセージに対して、追加の処理タスクを実行します。管理ノード で使用可能なメッセージ インターセプタ ポリシーの詳細設定に基づいて、メッセージ インター セプタは以下のアクションを実行できます。

- <sup>l</sup> メッセージのフィルタリング
- メッセージの破棄
- HPOM コンソールへのメッセージ転送

アクション エージェント: アクション エージェントは管理サーバーまたはメッセージ エージェントから 指示を受け取り、ローカルノード上でアクションを起動します。アクションは自動アクションとオ ペレータ起動アクションに分類されます。自動アクションは事前に設定されメッセージにリンクさ れた、イベントが生成されるとすぐにトリガされるイベントに対する応答です。オペレータ起動ア クションは、事前に設定されメッセージにリンクされた、オペレータによってトリガされるイベントに 対する応答です。

<span id="page-12-0"></span>検出エージェント: 検出エージェントは HPE Operations Agent が管理ノードで稼働するサー ビスの詳細を収集し、収集した詳細をローカルデータストアに格納できるようにします。

### パフォーマンス収集コンポーネント

HP Operations OS Inst Adv SW LTU、Glance Pak Software LTU、HP Operations OS Inst Perf SW LTU、および HP Ops OS Inst to Realtime Inst LTU を使用する場合にのみ、 パフォーマンス収集コンポーネントを使用できます。

HPE Operations Agent の中核にはパフォーマンス収集コンポーネントが存在しており、ノード からパフォーマンス メトリックを収集し、収集した情報をデータストアに記録できるようにしま す。パフォーマンス データ コレクタ (**oacore**) は、定期的な間隔でシステムパフォーマンス メト リックを収集できるようにします。収集間隔に加えて、収集するデータ タイプを設定することが できます。 パフォーマンス収 集 コンポーネント のパフォーマンス アラーム機 能 により、 事前 に定 義した条件に基づいてイベントを生成することができます。

### <span id="page-13-0"></span>oacore を使用したデータ収集

パフォーマンス データ コレクタ (**oacore**) コレクタは、システムの状況とパフォーマンスを全体的 にとらえるさまざまなデータを収集します。収集した情報はデータストアに格納され、分析のた めにシステムで使用可能で、HP Performance Manager や HP Reporter などのツールに使 用されます。データ コレクタは次の情報を取得します。

- システム全体のリソース使用率情報
- <sup>l</sup> プロセス データ
- <sup>l</sup> さまざまなデバイスのパフォーマンス データ
- トランザクション データ
- 論理システムデータ

収集パラメータ ファイル(**parm** ファイル) には、特定のデータ タイプを収集しデータ収集間隔 を定義するために、データ コレクタに対する指示が含まれています。このファイルは ASCII ファ イルであり、 デフォルト のデータ収 集 メカニズムをカスタマイズするために使 用 できます。 詳細に ついては、『HPE Operations Agent ユーザー ガイド』を参照してください。

### <span id="page-13-1"></span>メトリック データストア

HPE Operations Agent バージョン 12.01 では、ログ ファイルに基づくデータストアに代わって、 メトリック データストアが使用されます。CODA、SCOPE、DSI ログ ファイルなどの複数のデー タストアが、RDBMS (Relational Database Management System) に基づく 1 つのデータスト アに統合されています。

CODA および scope プロセス (UNIX と Linux ノードでは scopeux、Windows ノードでは scopent) は、**oacore** プロセスと呼ばれる 1 つのプロセスに統合されています。**oacore** プロ セスは、システム パフォーマンスおよびカスタム データに対する読み取りと書き込みの両方のイ ンターフェイスを提供します。

CODA データベース ファイル、SCOPE ログ ファイル、DSI ログ ファイルに記録されている古い データは、読み取り専用モードで保持されます。この古いデータには、ovcodautil、extract といったユーティリティ、または HP Performance Manager や HP Reporter といったレポート作 成ツールを使用してアクセスできます。

次の図は、HPE Operations Agent の新しいアーキテクチャの概要を示しています。

コンセプト ガイド

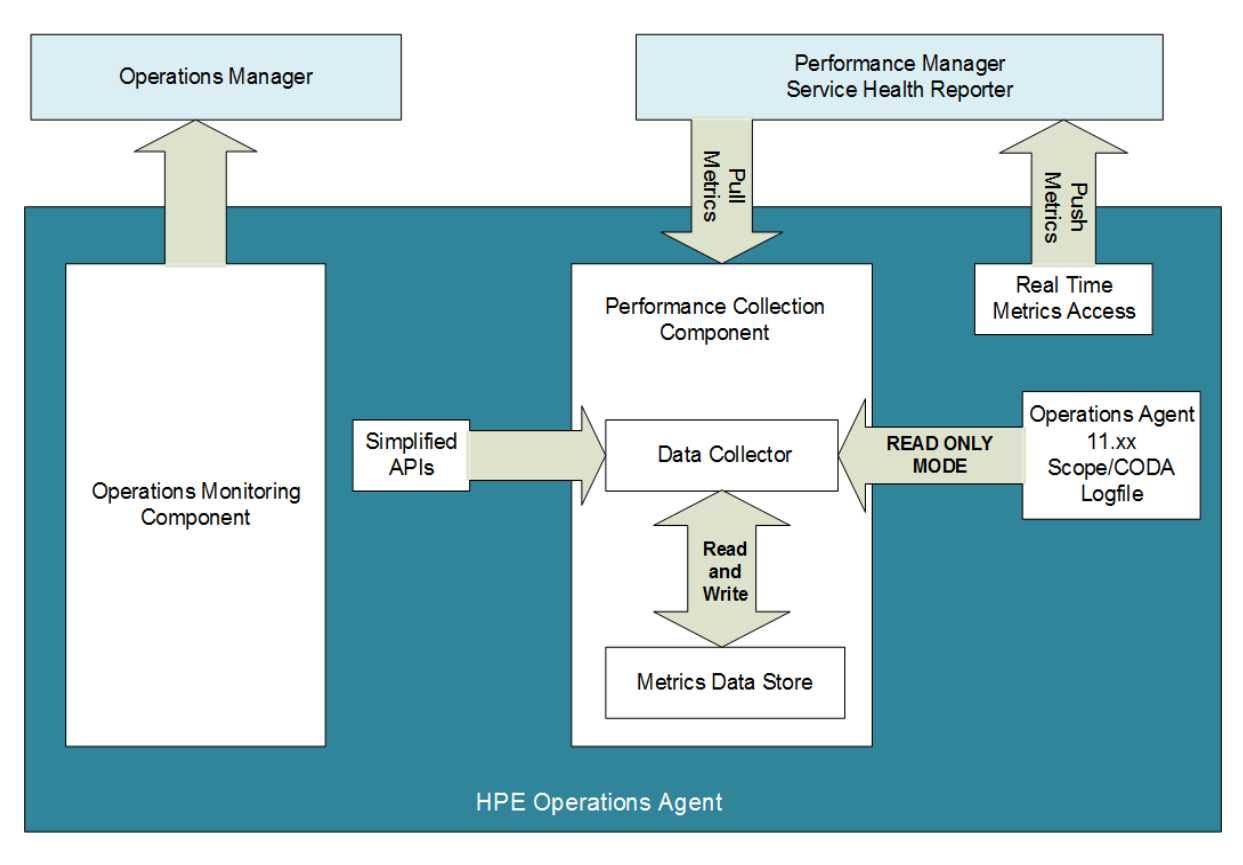

インタラクティブな画像 - 各コンポーネントをクリックすると、詳細が表示されます。

データの格納およびデータ収集のメカニズムは変更されましたが、ポリシーを使用したしきい値 比較プロセスは同じです。

## <span id="page-14-0"></span>**GlancePlus**

このコンポーネントは Glance Pak Software LTU および Glance Software LTU を使用する 場合のみ使用できます。このコンポーネントは、UNIX ノードでのみ使用できます。

HP GlancePlus は、オンライン リアルタイム システム パフォーマンスの強力な監視および診断 ツールです。また、このツールにより、ローカルまたはリモート システムでシステム パフォーマンス 問題が発生したときに、それを特定してトラブルシューティングすることができます。 GlancePlus は問題の根本原因を詳細に分析するオプションを提供し、システムで発生した 問題の視覚化を可能とします。

たとえば、CPU 使用率が長期間にわたってしきい値を超えていることがわかった場合、稼働 しているすべてのアプリケーションのリストを調べ、プロセス リストから CPU 使用率の最も高い プロセスを特定することができます。さらに、特定のプロセスに関連するスレッドを参照し、 CPU リソースを最も消費している実際のスレッドを詳細に分析することができます。

## <span id="page-15-0"></span>リアルタイム計測コンポーネント

このコンポーネントは HP Ops OS Inst to Realtime Inst LTU を使用する場合のみ使用できま す。

リアルタイム計測 (RTM) コンポーネントは、RTMA コンポーネントを使用してさまざまなノードと 通信しながら、安全な HTTPS モード通信を通じてリアルタイムのパフォーマンス メトリックにア クセスできるようにします。このコンポーネントが存在しない場合は、TCP/IP のみを使用した RTMA コンポーネントを使用できます。

## <span id="page-15-1"></span>リアルタイムメトリック アクセスコンポーネント

このコンポーネントは HP Ops OS Inst to Realtime Inst LTU、Glance Pak Software LTU ま たは Glance Software LTU を使用する場合のみ使用できます。

リアルタイムメトリック アクセス (RTMA) コンポーネントにより、ローカルまたはリモートで、システ ムパフォーマンス メトリックにリアルタイムでアクセス可能となります。RTMA コンポーネントの中 核モジュールであるパフォーマンス デーモン (perfd) は、HPE Operations Agent が起動したと きにデフォルトで起動し、システムパフォーマンス メトリックにリアルタイムで容易にアクセスでき るようにします。中央のHPE Operations Agent ノードから、RTMA コンポーネントを使用でき る他のノードのパフォーマンス メトリックを、リアルタイムで監視できます。

## <span id="page-16-0"></span>第4章: 仮想化環境における HPE Operations Agent

HPE Operations Agent を使用して、仮想システムをホストする物理システムに加え、仮想 システムの状況とパフォーマンスを監視することができます。HPE Operations Agent は、以下 の仮想化技術をサポートしています。

- 完全仮想化 HP Integrity Virtual Machines (Integrity VM)
- 準仮想化 AIX 論理パーティション (LPAR)
- <span id="page-16-1"></span><sup>l</sup> **OS** レベルの仮想化 - Solaris Zone、AIX ワークロード パーティション (WPAR)

### Integrity VM 環境における HPE Operations Agent

Integrity VM 環境には、以下の主なコンポーネントが含まれています。

- VM ホスト
- 仮想マシン (ゲスト)

HPE Operations Agent を VM ホストにインストールすると、以下のデータを収集できます。

- システム全体に関するパフォーマンス、アプリケーション、トランザクション、およびリソースの使 用データ
- 個々の仮想マシンに関するパフォーマンスおよびリソースの使用データ
- 個々のゲスト オペレーティング システムに関するパフォーマンスおよびリソースのデータ (BYLS メトリック クラスを使用して記録)

物理システムにインストールされている HPE Operations Agent から収集可能なすべての情 報は、HPE Operations Agent を VM ホスト上でホストされている仮想マシンにインストールす ると、収集できます。

## <span id="page-16-2"></span>AIX を使用した HPE Operations Agent

HPE Operations Agent は、AIX 論理パーティション (LPAR) での準仮想化をサポートしてい ます。HPE Operations Agent を 1 つのみのLPAR ノード上にインストールすることで、1 つの フレームで使用可能なすべてのAIX LPAR から、パフォーマンス データを収集できます。監視 対象のすべてのLPAR が存在する AIX フレームからパフォーマンス データを収集するように エージェントを設定することもできます。

**parm** ファイルのログ **logicalsystems** パラメータを使用すると、HPE Operations Agent の データ コレクタは論理システムに関する情報をデータストアに記録できます。AIX では、論理 システムは AIX 5L V5.3 ML3 以降のLPAR、AIX 6.1 TL2 のグローバル環境のWPAR にの み対応しています。

## <span id="page-17-0"></span>Solaris Zones を使用した HPE Operations Agent

Solaris サーバー (バージョン 10 以降) の仮想化環境は、以下のコンポーネントで構成され ています。

- <sup>l</sup> グローバルゾーン: システムのデフォルト ゾーンであり、システム全体の管理コンソールとして も機能します。
- <sup>l</sup> 非グローバルゾーン: 非グローバルゾーンは、Solaris システム上に作成された論理要素で す。論理システムは、ゲスト システムに相当します。

HPE Operations Agent は、グローバルゾーンと非グローバルゾーンの両方にインストールで きます。グローバルゾーンでは、HPE Operations Agent は個々のゾーンを使用して、リソース 使用率データを BYLS メトリック クラスに記録できます。HPE Operations Agent は非グロー バルゾーンを単一の物理システムと見なし、ゾーンの状況およびパフォーマンスを示すデータを 記録します。

## <span id="page-18-0"></span>第5章: HPE Operations Agent Health View を 使用した HPE Operations Agent の状況監視

HPE Operations Agent Health View は、HPE Operations Agent の状況の概要を簡単に 表示できる状況監視ツールです。複数の管理ノードを備えた大規模な環境において、 HPE Operations Agent Health View をエージェント ノードで有効にすると、発生した問題を 迅速に特定してトラブルシューティングすることができます。

HPE Operations Agent Health View には、次の機能があります。

- HPE Operations Agent の状況に関する概要を示す一元化された統合ビューまたはダッ シュボード ビュー。
- 個々のノードの状況およびパフォーマンスを示すノード ビュー。 リソース使用率の詳細をグラ フ形式で表示できます。
- HPE Operations Agent プロセスのリソース使 用率、状況、ポリシー パラメータ詳 細を示す プロセス ビュー。

HPE Operations Agent Health View を使用すると、複数の管理ノードがある複雑な環境 で発生した問題を迅速に特定しトラブルシューティングすることができます。詳細については、 『HPE Operations Agent ユーザー ガイド - Health View』を参照してください。

## <span id="page-19-0"></span>第6章: 他のHPE ソフトウェア製品との統合

HPE Operations Agent を他のHPE ソフトウェア製品と統合し、HPE Operations Agent が 収集したデータ、または HPE Operations Agent のデータストアに格納されたデータを表示、 分析することができます。

#### **HPOM**

HPE Operations Agent の運用監視コンポーネントによりエージェント ノードを HPOM 管理 サーバーと統合し、分散監視環境を作成することができます。詳細については、『HPE Operations Agent インストールガイド』を参照してください。

#### **HPE Operations Manager i (HPE OMi)**

HPE Operations Agent を HPE OMi と共に使用すると、監視システムで稼働するビジネス アプリケーションを監視できます。HPE Operations Agent によって収集されたメトリックは、グラ フ、図表、イベントのテーブルを生成し表示するために HPE OMi によって使用されます。 HPE Operations Agent は一元化されたコンソールにアラートを送信し、HPE OMi がアクショ ンをイベントに結び付けできるようにします。

HPE OMi のパフォーマンス ダッシュボード コンポーネント:

HPE OMi のパフォーマンス ダッシュボード コンポーネントでは、HPE Operations Agent によっ て収集されたデータを使用して、監視対象の構成アイテムタイプ (CIT) 用のダッシュボードを 作成し、カスタマイズすることができます。カスタム ダッシュボードは、 監視対象エンティティのパ フォーマンスの評価および使用傾向の分析に役立ちます。

#### **HPE OMi** 管理パック

OMi 管理パックは、HP OMi の監視機能を強化するために使用します。可用性とパフォーマ ンスのメトリックは、HPE Operations Agent のデータストアに格納され、このデータストアはレ ポート作成ソリューション (HPE Operations Bridge Reporter)、 グラフ作成ソリューション (Performance Manager i) によって使用されます。

#### **HP Reporter**

HP Reporter は HPE Operations Agent が収集したデータから、複数のフォーマットで詳細 なレポートを作成することができます。HP Reporter の操作と検出機能の情報については、 『HP Reporter コンセプト ガイド』を参照してください。

#### **HP Performance Manager**

HP Performance Manager を使用し、HPE Operations Agent のデータストアから入手でき るデータをグラフや図表形式で表示、分析することができます。

HPE Operations Agent のリアルタイム計測 (RTM) コンポーネントの追加ライセンスを購入し て、HP Performance Manager 9.00 のDiagnostic View (診断ビュー) 機能を使用している 場合は、さまざまなノードから収集したメトリック データを (履歴データと共に) リアルタイムで監 視することができます。

### **HPE Operations Bridge Reporter (HPE OBR)**

HPE OBR はドメイン間 の履 歴 インフラスト ラクチャ パフォーマンス レポート作成 ソリューション です。HP SHR はエージェント データストアからデータを収集し、それを HP SHR のデータスト アに格納します。HPE OBR は、HPE Operations Agent に備えられている JCodaAccess API を使用してデータを収集します。エージェント データストアから収集されたデータは、容量 計画、およびパフォーマンスと状況分析に使用されます。

# <span id="page-21-0"></span>ドキュメントのフィードバックを送信

本ドキュメントについてのご意見、ご感想については、電子メールで[ドキュメント制作チームま](mailto:docfeedback@hpe.com?subject=%E3%82%B3%E3%83%B3%E3%82%BB%E3%83%97%E3%83%88%E3%82%AC%E3%82%A4%E3%83%89%20(Operations%20Agent%2012.01)%20%E3%81%AB%E9%96%A2%E3%81%99%E3%82%8B%E3%83%95%E3%82%A3%E3%83%BC%E3%83%89%E3%83%90%E3%83%83%E3%82%AF%20) [でご連絡く](mailto:docfeedback@hpe.com?subject=  (Operations Agent 12.01) )ださい。このシステムで電子メールクライアントが設定されていれば、このリンクをク リックすることで、以下の情報が件名に記入された電子メールウィンドウが開きます。

コンセプト ガイド **(Operations Agent 12.01)** に関するフィードバック

本文にご意見、ご感想を記入の上、[送信] をクリックしてください。

電子メールクライアントが利用できない場合は、上記の情報をコピーしてWebメールクライアン トの新規メッセージに貼り付け、docfeedback@hpe.com 宛にお送りください。

お客様からのご意見、ご感想をお待ちしています。